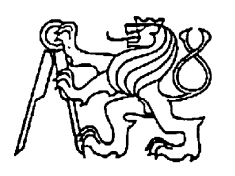

**Středoškolská technika 2012**

**Setkání a prezentace prací středoškolských studentů na ČVUT**

## **ADVANCED PROJECT MANAGER**

**Jan Trčka**

Střední průmyslová škola elektrotechniky a informatiky, Ostrava, příspěvková organizace Kratochvílova, 7/1490, Ostrava - Moravská Ostrava,702 00

STŘEDOŠKOLSKÁ ODBORNÁ ČINNOST

# Advanced Project Manager

*Webová aplikace pro správu projektů*

**Jan Trčka**

**Ostrava 2012**

## STŘEDOŠKOLSKÁ ODBORNÁ ČINNOST

Obor SOČ: 18, Informatika

# Advanced Project Manager

#### *Webová aplikace pro správu projektů*

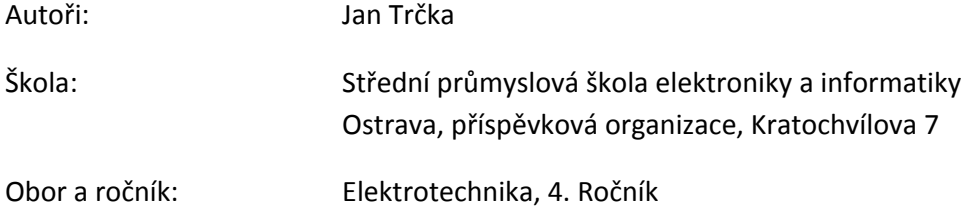

## **Prohlášení**

Prohlašuji, že jsem svou práci vypracoval samostatně, použil jsme pouze podklady (literaturu, SW atd.) uvedené v přiloženém seznamu a postup při zpracování a dalším nakládání s prací je v souladu se zákonem č. 121/2000 Sb., o právu autorském, o právech souvisejících s právem autorským a o změně některých zákonů (autorský zákon) v platném znění.

V Ostravě dne 9. 3. 2012 podpis: ……………………………….

#### **Anotace**

Advanced Project Manager je webová aplikace pro snadnější organizaci Vašich projektů.

Aplikace umožňující zlepšení přehlednosti ve Vašich projektech. Toto je dovoleno možností, dělit si projekty na tzv. podúkoly. Každý tento podúkol má svůj popis, ve kterém je jasně sděleno, co je jeho cílem.

Ke každému projektu je možno přidat si neomezené množství spolupracovníků, kteří se s Vámi na projektu podílí. Komunikace je zajištěna diskusí, ke které stejně jako k sekci pro sdílení souborů má přístup každý člen, podílející se na daném projektu.

#### **Klíčová slova:**

Projekt; organizace; správa; úkol; spolupráce

## **Obsah**

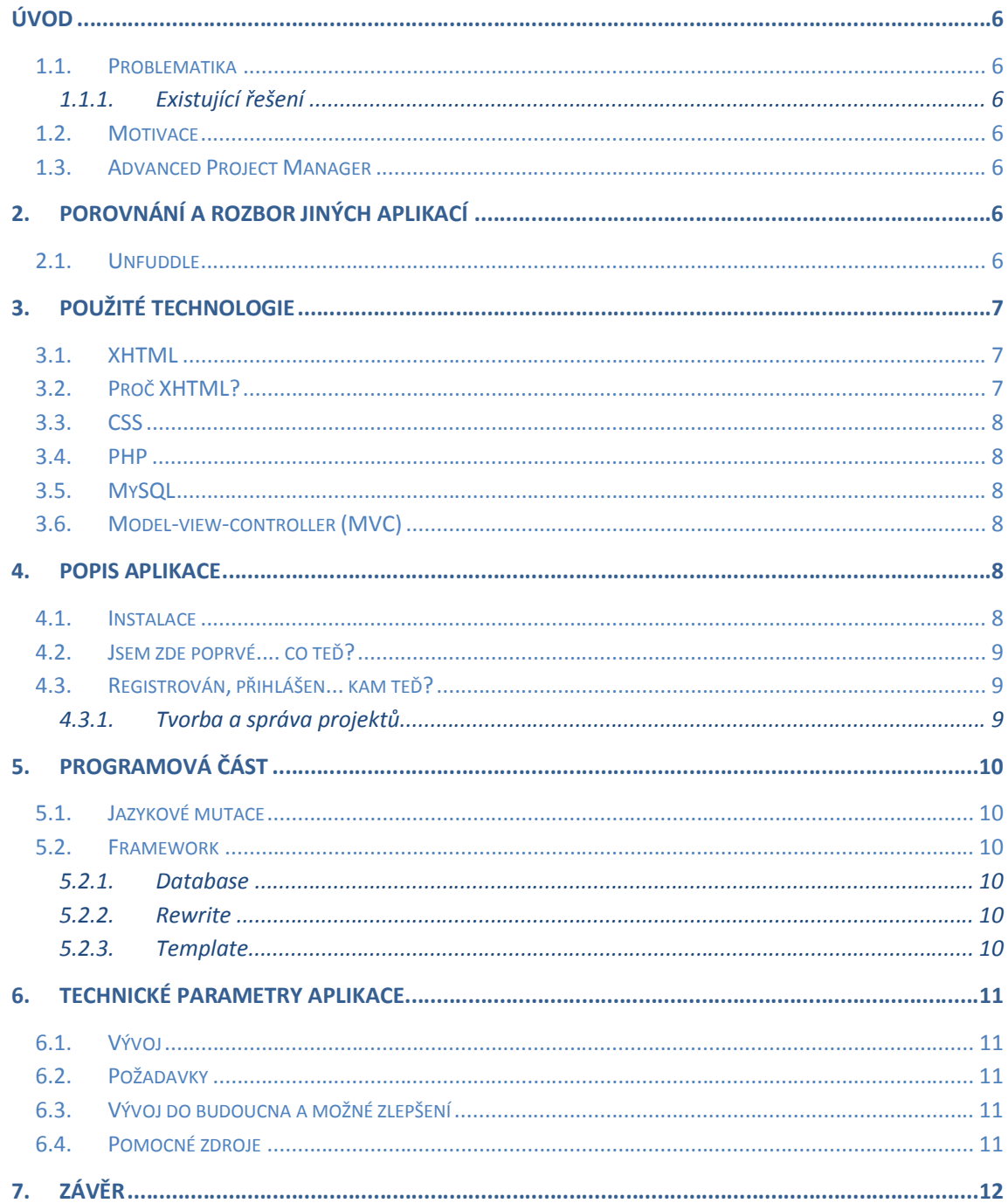

## **Úvod**

#### **1.1. Problematika**

V závislosti na Vašem zaměstnání či koníčku se pravděpodobně setkáváte s různými druhy projektů. I v běžném životě se s nimi setkáváme v podobě například stavby domu, nebo plánování dovolené. Avšak, jak si s těmito úkoly poradit, pokud se jich vyskytne mnoho najednou? Možným řešením je diář, nebo jiný zápisník, ale co když s někým spolupracujete a špatná komunikace Vás může stát hodiny, dny nebo dokonce týdny zbytečné práce? V dnešní době počítačů a chytrých telefonů je možným a levným řešením vhodná webová aplikace, kde stačí pár kliknutí a všichni spolupracovníci mají aktuální informace.

#### **1.1.1. Existující řešení**

Přestože již existují aplikace řešící tyto problémy, můžeme se u nich setkat s problémy jako nepřehlednost, nebo nemožnost spolupráce s více lidmi. Dalším typem jsou ty, které sice mají vše potřebné, ale k jejich využívání budete muset obětovat nějakou tu korunu a přiznejme si, že pokud nebudete zcela aktivním uživatelem, tato investice se Vám příliš nevyplatí.

#### **1.2.Motivace**

Výše uvedené problémy mě dovedly k nápadu vytvořit si vlastní aplikaci a jelikož se často setkávám i s většími projekty, kde na přehlednosti a komunikaci velmi záleží, rozhodl jsem se vytvořit tuto jednoduchou aplikaci, která mi a možná i Vám pomůže.

#### **1.3. Advanced Project Manager**

Jelikož dokonalá verze je pro jednu osobu dosti časově náročná, rozhodl jsem se jen pro jakýsi základ, který by se časem jen vylepšoval a doplňoval o další funkce. S vyhlídkou na tuto budoucnost a díky snaze ulehčit práci co nejširší škále lidí, jsem vybral jméno Advanced Project Manager. Část názvu Project Manager je všem znalcům anglického jazyka poměrně jasný. Jedná se o aplikaci pro správu a organizaci projektů, ale proč Advanced? V čem je lepší než jiné už existující? Jak jsem již psal, jedná se jen o základní verzi, která toho moc neumí, ale již od první chvíle jsem dbal na přehlednost a co nejlepší uživatelskou přívětivost. A právě tímto se snažím odlišit od všech již existujících řešení.

## **2. Porovnání a rozbor jiných aplikací**

Základem tohoto projektu byla analýza již existujících řešení a případná kombinace jejich jednotlivých myšlenek v novou, jednoduchou, účinnou a hlavně přehlednou aplikaci. Mnou vyzkoušené aplikace mě inspirovaly, a také bohužel odradily od některých směrů, kterými bych se měl vydat.

#### **2.1. Unfuddle**

Unfuddle je velice propracovaná aplikace, avšak bez finančního poplatku je dosti omezená. Aplikace postrádá české rozhraní a pro nového uživatele se jeví jako nepřehledná. U některých funkcí si člověk není jistý k čemu slouží a najít jejich vysvětlení je dosti problematické.

Hlavní odlišností od mého zpracovaní je, že při registraci, registrujeme projekt a ne uživatele. Což znamená, že při zakládání nového projektu vždy musíme provést novou registraci a poté si pamatovat jednotlivá přihlašovací jména a hesla.

Unfuddle nabízí možnost propojení projektů, avšak nebyl jsem schopen tuto funkci prozkoumat, jelikož je možná až po zaplacení za určitý rozšiřující balíček a i poté je početně omezeno množství propojených projektů v závislosti na zakoupeném balíčku.

Co se týče spolupracovníků a sdílení souborů, tak v základním balíčku lze mít pouze jednoho spolupracovníka a k dispozici je 200MB na soubory k projektu.

Rozhodným kladem je možnost rozdělování projektu na podúkoly do neomezené hloubky (podúkol lze dále dělit na další podúkoly) a přidávání spolupracovníků jen do určité části (např. do celého projektu, nebo jen jednoho určitého podúkolu.

Další plusem je možnost sdílení přes pomocné programy, které po spuštění synchronizují změněné soubory a po jejich otevření v Unfuddle lze jasně vidět změněné a přidané části. S těmito funkcemi mohou mít všichni pracovníci stále aktuální verzi. A pokud bude třeba, je zde možnost vrátit se k jakékoliv dřívější verzi a pokračovat od ní.

#### **Výhody:**

- Možnost mít stále aktuální verzi
- Možnost vrátit se k jakékoliv předchozí verzi
- Dělení na podúkoly
- Přidávání spolupracovníků s možností určit si, na kterém konkrétním podúkolu budou pracovat

#### **Nevýhody:**

- Registrace a přihlášení se bere jako jeden projekt
- Na první pohled nepřehledné s funkcemi, u kterých není jasné k čemu slouží
- Rozšíření je zpoplatněné

### **3. Použité technologie**

#### **3.1.XHTML**

XHTML je značkovací jazyk pro tvorbu zdrojového kódu webových stránek. Tento kód pak prohlížeč zpracuje a zobrazí nám stránky tak, jak jsme zvyklí z každodenního užívání internetu.

Jednotlivé části dokumentu jsou obklopeny značkami (tzv. tagy), které určují jejich význam. Tyto tagy se do sebe mohou vnořovat a tím tvořit hierarchii, ale je ovšem nutné dodržovat pravidla pro validitu - správnosti - stránky. Tyto pravidla -standarty - jsou ustanovením vydaným W3C - World Wide Web Consortium.

#### **3.2.Proč XHTML?**

Hlavní myšlenkou tohoto projektu je co nejvíce lidem ulehčit práci a být co nejvíce uživatelsky přívětivý. Jelikož HTML 5 v době začátku práce ještě nebylo oficiálně vydáno a z důvodu funkčnosti na starších prohlížečích tato možnost odpadla. A protože již nějakou dobu s XHTML pracuji, vybral jsem si jej.

#### **3.3.CSS**

CSS - česky kaskádové styly - je zatím jediným stylovacím jazykem pro web. Jeho hlavním účelem je oddělení vzhledu od struktury a obsahu. Stejně jako u XHTML stojí za jeho vývojem organizace W3C. Umožňuje nám měnit způsoby zobrazování tagů a to od barvy pozadí a stylu písma, až po pozicování a obtékání.

Zde jsem byl lehce odvážnější a použil prvky z CSS3, které je teprve ve vývoji. Toto jsem si mohl dovolit, jelikož je většina prohlížečů nastavena tak, aby, pokud narazí na neznámou část, jej jednoduše přeskočili. Avšak nastal problém, který běžného uživatele sice nemusí zajímat, ale pro mě jako programátora je dosti zásadní. Některé z použitých CSS3 stylů jsou validátorem - program na ověření správnosti zápisu - označeny za neplatné i presto, že v novějších verzích prohlížečů fungují jak se od nich podle jejich popisu očekává. Ve snaze, držet se pravidel, jsem některé vynechal, jiné nahradil, ale i přesto některé zůstaly.

#### **3.4.PHP**

PHP je multiplatformní skriptovací jazyk určený k vývoji dynamických webových stránek. V dnešní době existuje pro PHP mnoho rozšiřujících knihoven, které nám umožňují například práci s databázemi (MySQL, Oracle,...), dokumenty XML, zazipovanými soubory či regulárními výrazy.

#### **3.5.MySQL**

MySQL je multiplatformní databázový systém vyvíjený firmou Sun Microsystems, používaný téměř zpravidla na webových serverech a to hlavně díky jeho snadnému propojení se skriptovacím jazykem PHP. Komunikace s databází probíhá pomocí standardizovaného dotazovacího jazyka SQL, doplněného určitými specifickými rozšířeními.

#### **3.6.Model-view-controller (MVC)**

MVC je softwarová architektura, která rozděluje datovou, řídící a uživatelskou logiku do tří nezávislých komponent tak, že modifikace některé z nich má minimální vliv na ostatní.

V tomto projektu jsem tuto architekturu použil, aby se aplikace mohla kdykoliv upravit. Proto jsou jakékoliv pro uživatele zobrazované texty uloženy buď do samostatného souboru, pokud se jedná o statické texty, které budou měněny jen administrátorem, nebo do databáze. Podobným způsobem je oddělen vzhled stránky a vše se teprve spojuje pomocí PHP.

#### **4. Popis aplikace**

V této části bych rád popsal jednotlivé položky menu, funkce a možnosti aplikace. Je možné, že se s některými jako běžný uživatel nesetkáte (jsou jen pro práva administrátora), ale je dobré vědět, že existují.

#### **4.1. Instalace**

S touto se setkáte jen v případě, že si tuto aplikaci zprovozňujete doma pro osobní použití. Po rozbalení a prvním načtení stránky přes localhost se zobrazí pokyny, jejichž jednotlivé kroky zajistí možnost používání této aplikace. Postupně zadejte informace o připojení k databázi, vyberte nastavení základního jazyka (defaultního) a jiné (pokud již aplikace byla rozšířena o další funkce vyžadující nastavení). V případě nutnosti tyto údaje později změnit, je najdete v souboru include/default.php..

#### **4.2. Jsem zde poprvé.... co teď?**

Po zadání adresy, se ocitnete na stránce označené jako "Novinky". V této sekci se dozvíte, k čemu tato aplikace slouží a jsou zde zveřejňovány informace o vylepšeních, opravení chyb a jiné. Zde mají právo psát pouze administrátoři.

Pro podrobnější seznámení s aplikací je zde sekce "Co je APM". V této sekci jsou podrobněji popsány jednotlivé části aplikace, jakým způsobem fungují a jejich názorná ukázka na obrázcích. Snahou této sekce je seznámit budoucího uživatele s možnostmi aplikace tak, že ve chvíli registrace již bude obeznámen s jejími možnostmi. Již registrovaní uživatelé zde naleznou popis nově přidaných funkcí.

V případě, že se uživatel rozhodne tuto aplikaci používat, vše co musí provést, je vyplnění registrace. Tato registrace je v současnosti funkční jen pro úzkou komunitu, která zná potřebný ověřovací kód. Tento kód je v tuto chvíli nastaven na "abc". Není příliš bezpečný, avšak aplikace zatím není dostupná na internetu, proto si toto mohu dovolit.

#### **4.3. Registrován, přihlášen... kam teď?**

Teď se musíte rozhodnout, zda máte v úmyslu založit vlastní projekt, nebo jste již s někým domluven, že vás přidá do již existujícího projektu.

Pokud se jedná o druhou ze zmíněných možností, nezapomeňte mu sdělit svůj e-mail, pod kterým jste se registrovali, jelikož je potřebný k odeslání pozvánky do projektu. Všechny Vámi obdržené pozvánky naleznete v sekci "Pozvánky". Zde si můžete projít podrobnější informace o projektu: Čas uzávěrky, autor a popis. Pokud o nabídku máte zájem, klikem na zelenou ikonu "ok" žádost přijmete. Pokud o ní zájem nemáte, máte možnost ji smazat klikem na ikonu červeného "X". Pamatujte, že nabídky zde mohou zůstat neomezenou dobu a to i v případě, kdy byl projekt již dokončen.

#### **4.3.1. Tvorba a správa projektů**

Nejdůležitějšími částmi projektů i jejich podúkolů je datum začátku a konce práce a jejich popis. Však kdo by měl pracovat na projektu, který není časově omezen, nebo není jasné, co je jeho účelem? Snad nikdo rozumný, i když za první podmínky by se práce vlekla, odkládala a místo možnosti dokončit ji za měsíc, může trvat rok, nebo i déle. Mějte i na paměti, že popis celého projektu, který uvádíte při jeho zakládání se zobrazí všem lidem, kterým pošlete žádost o spolupráci. Tímto způsobem jim můžete vysvětlit cíl práce a sdělit další informace.

Ke zlepšení komunikace slouží sekce "Diskuse", ve které je zatím pouze nedělitelný proud konverzace, ale časem bych chtěl umožnit zakládání vlastních témat (tzv. vláken), kde lze zakládat vlákna k řešení různých problémů, se kterými se můžete v průběhu práce setkat, nebo jen chcete znát názor vašich spolupracovníků.

Sdílení souborů je řešeno velice přívětivou metodou, avšak buďte na pozoru a vybírejte si spolupracovníky, kterým věříte. Bylo by nepříjemné, kdyby se někdo v polovině práce rozhodl vše zničit a všechny nahrané soubory vymazal. Je zde umožněno použít metodu "Drag and Drop" díky níž můžete nahrát soubory přetažením do zvýrazněné sekce "upload", nebo již známou metodou přes vyskakovací okno, kde s pomocí klávesy shift máte opět možnost vybrat více souborů. Ať se rozhodnete pro jakoukoliv možnost, vždy musíte ručně odstartovat samotné nahrávání buď klikem

na "Start All", nebo "Start" u každého souboru zvlášť. Stejným způsobem můžete zrušit nahrávání souboru tlačítky "Cancel", nebo "Cancel All", popřípadě smazat již nahrané soubory pomocí "Delete", nebo "Delete All".

V části spolupracovníci se můžete projít, kdo vše s Vámi na projektu spolupracuje. Tato sekce je však převážně pro autory projektu. Zde mohou odesílat žádosti o spolupráci, informovat se o již přijatých žádostech a případně i vyhodit již spolupracující účastníky, nebo smazat zatím nepřijaté žádosti.

### **5. Programová část**

#### **5.1. Jazykové mutace**

Původně jsem chtěl řešit vše pomocí databáze, avšak po konzultaci s lidmi, kteří se webovými aplikacemi již nějakou dobu zabývají, jsem přešel k řešení pomocí samostatných souborů obsahující pole s texty v příslušném jazyce. Tímto jsou řešeny statické texty, které se nemění (např. položky menu, názvy stránek). Vše ostatní je uloženo v databázi s označením příslušného jazyka.

#### **5.2. Framework**

Celý projekt je založen na práci s třídami, které jsem si sám vytvořil s pomocí kurzů, které jsem absolvoval, a spolužáků, kteří se tímto zabývají delší dobu než já. Základem jsou pouze tři třídy, které na dalších řádcích rozeberu. Projekt je rozšířen o třídu "Error", která má za úkol v nestandartních stavech zapsat do souboru informace o tomto stavu pro pozdější analýzu a pro uživatele vygenerovat stránku s informací a omluvou, že k této události došlo.

#### **5.2.1. Database**

Tento objekt má za úkol umožnit připojení k příslušné databázi. Díky tomuto objektu můžeme mít v projektu více než jedno připojení, avšak lze jej použít jen k připojení MySQL serveru. Po úspěšném připojení lze naprosto běžně pracovat, s tím rozdílem, že všechny dotazy vedeme přes příslušnou třídu. U každého dotazu máme možnost výsledek cachovat (uložit výsledek do samostatného souboru) a při opakování stejného dotazu využijeme tuto cache.

#### **5.2.2. Rewrite**

Jelikož po zadání jakékoliv adresy je vše přesměrováno na soubor index.php, musím obsah stránek řešit jinak. Abych nemusel používat pro uživatele nepřehledné předávaní proměnných pomocí normálního GET, vytvořil jsem si tuto třídu, která mé vlastní adresy rozdělí (rozparsuje) a umožní další práci s jednotlivými prvky. V adrese jsou jednotlivé části (prvky) oddělovány pomocí znaku /. Pokud je zadaná adresa správná, je vložen titulek stránky, v opačném případě je vložena stránka 404 - stránka nenalezena.

#### *5.2.2.1. Globální proměnná GET*

Třída Rewrite pracuje převážně s touto proměnnou, do které jsou zapisovány informace o aktuální pozici na stránce a v hlavní části kódu (index.php) její jednotlivé hodnoty určují, jaká výsledná stránka se uživateli zobrazí.

#### **5.2.3. Template**

Tato třída zpracovává jednotlivé HTML části a pomocí regulárních výrazů vytvoří PHP cache, kterou je možno použít pro další návštěvníky. Pokud si na porovnání otevřeme HTML a PHP část,

můžeme si všimnou, že určitý text nacházející se mezi znaky { a }, nebo <!-- a --> se převedl na php, nebo se rovnou dosadily výsledné hodnoty. Toto zajišťuje tato třída.

## **6. Technické parametry aplikace**

#### **6.1.Vývoj**

Celý projekt je napsán v jazycích XHTML, CSS, PHP, MySQL a JavaScript s použitím knihoven jQuery, jQuery UI a tinymce. Tyto knihovny jsou open source. Samotný kód byl psán v prostředí PSPad a NetBeans a funkci serveru nahradila aplikace XAMPP.

#### **6.2. Požadavky**

Pro spuštění pro osobní použití musíte mít ve svém počítači Apache HTTP Server a MySQL server. Při vývoji jsem používal program XAMPP (http://www.apachefriends.org/en/xampp.html). Pro instalaci spusťte přes localhost stránku pojmenovanou install.php a dále postupujte podle zobrazených kroků.

#### **6.3.Vývoj do budoucna a možné zlepšení**

- Zlepšení uživatelského prostředí a tím tuto aplikaci udělat více "user friendly" uživatelsky přívětivou
- Přidání jazykových mutací
- Vytvoření veřejného fóra
- Možnost úprav a zveřejnění osobního profilu
- Možnost přidávání spolupracovníků jen ke konkrétním podúkolům
- $\bullet$  A další...

#### **6.4. Pomocné zdroje**

- Dokumentace k jazyku PHP (http://php.net/)
- Dokumentace k jazyku HTML a CSS (http://www.jakpsatweb.cz/ )
- Knihovny jQuery a jQuery UI a jejich dokumentace (http://jquery.com/ , http://jqueryui.com/)
- Vzhled vytvořen podle volně dostupného návodu (http://www.adobetutorialz.com/articles/2552/1/Professional-WebLayout-for-Business-Company )
- Regulární výraz pro kontrolu korektnosti e-mailu (http://snippets.dzone.com/posts/show/1504 )
- Knihovna pro úpravu textu a její dokumentace (http://www.tinymce.com/)
- Motivace a myšlenka z aplikace Unfuddle (http://unfuddle.com/ )
- Použitý Framework byl vytvořen s pomocí rad spolužáků a kurzu Webových aplikací
- Informace o použitých technologiích (http://cs.wikipedia.org/)

## **7. Závěr**

Závěrem bych chtěl sdělit, že aplikace bude nadále vyvíjena, což znamená, že některé věci, které jsou zde popsány již nemusí být aktuální. Celý projekt zatím funguje pouze jako osobní správa na localhostu a hodlám jej zveřejnit až po přidání dalších vylepšení, abych si byl jist, že uživatelé budou moci tuto aplikaci plně využívat.

Dále bych doporučil si aplikaci vyzkoušet, některé funkce se špatně popisují, a nelze je tak dobře vystihnout, jako když si sami vyzkoušíte jejich funkčnost.

S výsledkem jsem spokojen. Dosáhl jsem všech cílů, které jsem si dal. Je sice stále co zlepšovat, ale odrazový můstek již mám.